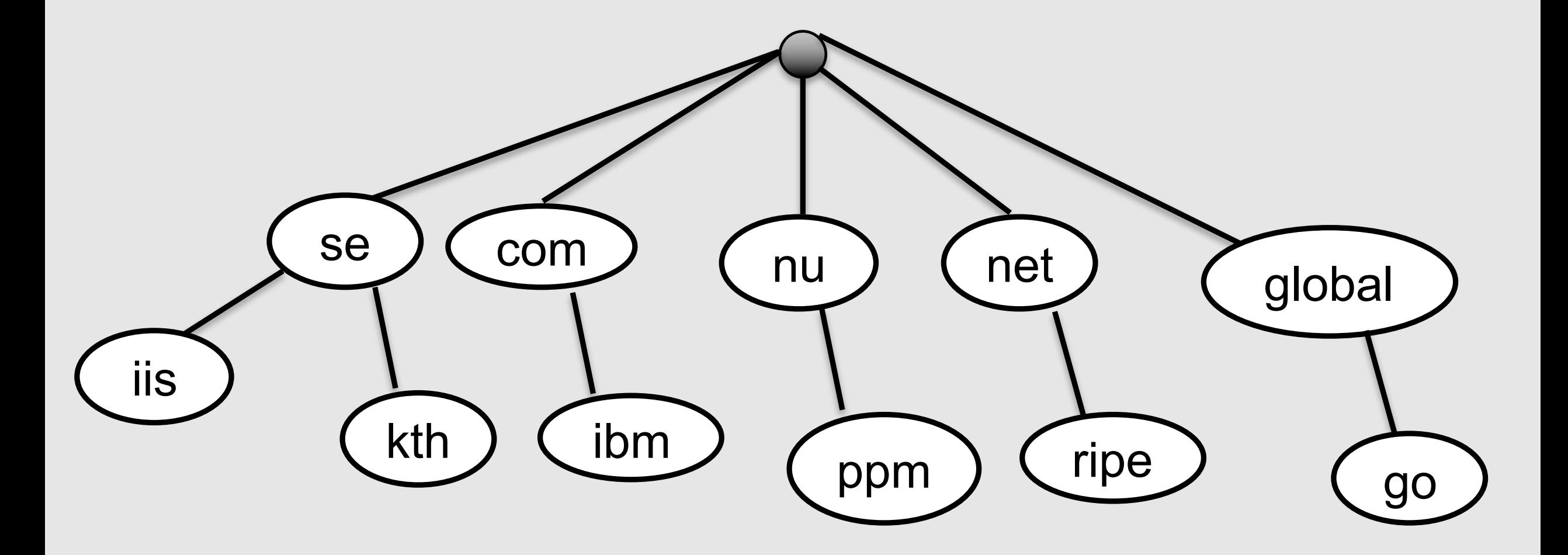

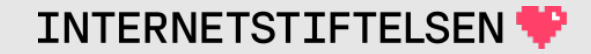

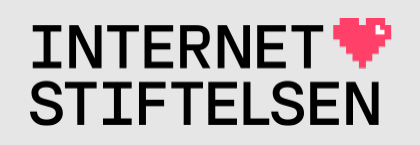

# **Internets domännamnssy**

Introduktion KAU, VT 2024 Mats Dufberg

\* Se "Internets domännamnssystem"

# **I[nnehå](#page-19-0)[l](#page-23-0)l**

- **Kurspresentation** 
	- ▶Målet för kursen
	- **▶Föreläsningar**
	- *Elaborationer*
	- **Exurslitteratur**
	- **Examination**
	- **Wiki dnskurs.se**
- **Material, kontak**
- **Förberede** 
	- **Black**
	- **In Insert och SSH-ny**
	- *Förberedelseup*
- **IDEN** present

#### **Kurspresentation**

[Innehåll]

**Rev B** 

# **Vem är jag?**

Mats Dufberg har arbetat med drift och utveckling av DNS-system och DNS-frågor sedan 1999. Tidigare på Telia. Nu jobbar jag på Internetstiftelsen, som ger denna kurs tillsammans med KTH resp KAU.

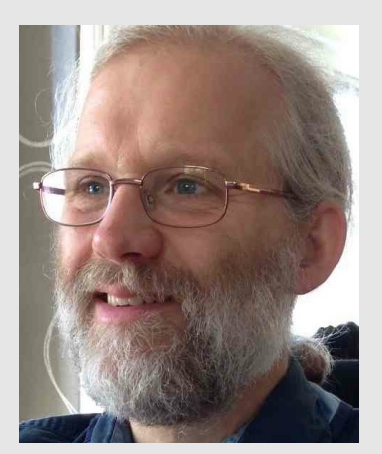

Jag håller föreläsningarna på denna kurs.

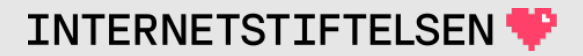

#### **Vem är det mer?**

Mats Strålberg har arbetat som konsult och lärare med TCP/IP sedan 1997 bl.a. hos Internetstiftelsen. Innan dess på Scania med TCP/IP och DNS.

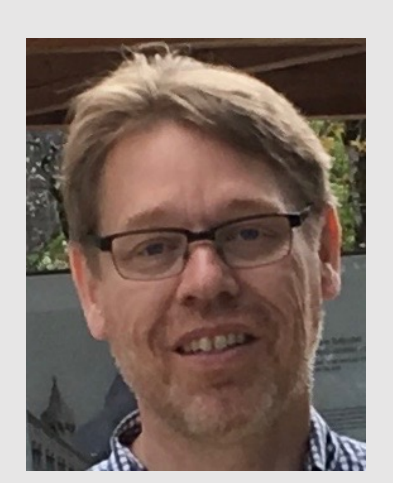

Mats ansvarar för laborationerna på denna kurs.

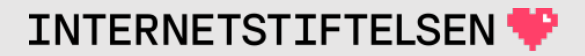

### **Vem är det mer?**

Jonas Andersson jobbar med DNS-frågor på registry för .se och .nu hos Internetstiftelsen. Tidigare systemtekniker på Tele2.

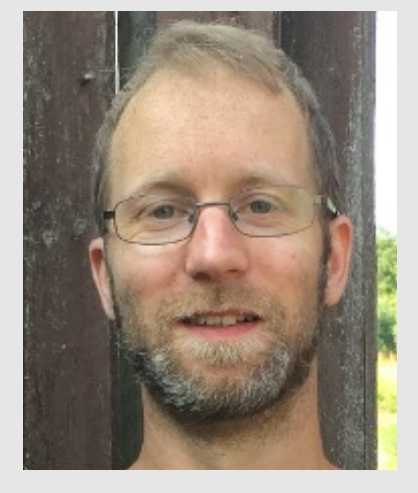

Jonas är också lärare på laborationerna på denna kurs och ansvarar för laborationsnätverket.

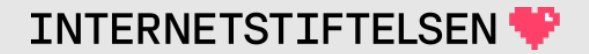

#### **Vem är det mer?**

Jonathan Magnusson är doktorand i cybersäkerhet och nätverksanalys runt DNS.

Jonathan är laboratorieassistent på kursen och kommer att finnas på plats på campus under laborationstillfällena.

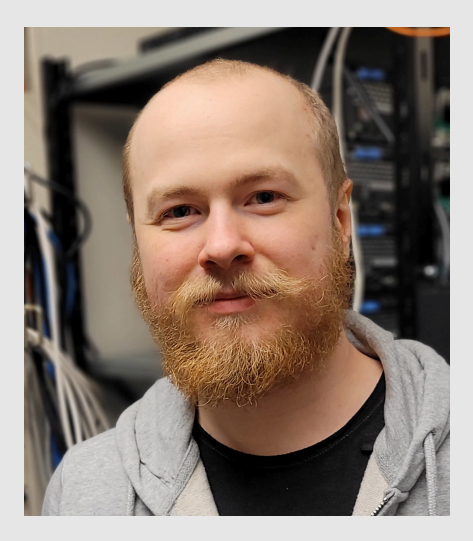

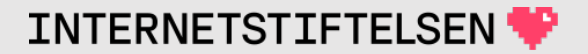

# **Vad är och gör Internetstiftelse**

- 1. Ansvarar för svenska toppdomänen .se plus to
- 2. En oberoende allmännyttig stiftelse som ska främ (https://inter[netstiftelsen.se\)](https://zonemaster.se/)
- 3. Överskottet från verksamheten används för att T.ex:
	- a. Bredbandskollen (https://www.bredbandskollen.se)
	- b. Denna kurs på både Kungliga tekniska högskolan (KTH) och
	- c. Utvecklar tillsammans med toppdomänen .fr testverktyget Zonemaster för test av D domännamn (https://zonemaster.se och https://github.com/zo

#### Målet för kursen

[Innehåll]

**Rev B** 

### **Målet för kursen**

- Domännamnssystemet och DNS ska inte längre vara något magiskt. Ni ska förstå vad som händer.
- Ni ska ha kontrollen över DNS så att ni förstår varför det går fel, när det går fel.
- Ni ska kunna göra så att DNS gör det ni vill att det ska göra.
- Ni ska kunna hjälpa andra att få till sina tjänster på Internet.

# **Kursupplägg**

- Föreläsningar
- Laborationer
- Kurslitteratur
- Examination

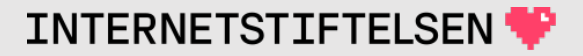

### **>Föreläsningar**

[Innehåll]

**Rev B** 

# **Föreläsningar**

- Inte obligatoriska, men starkt rekommenderade
- [Genomgång av teo](https://dnskurs.se/)ri och demonstration av prak
- Materialet som tas upp på föreläsningarna kom
- Alla föreläsningar ges över Zoom och länk kom
- Föreläsningarna kommer att spelas in via Zoom efterhand.
- Föreläsningspresentationerna kommer att lägga https://dnskurs.se/.

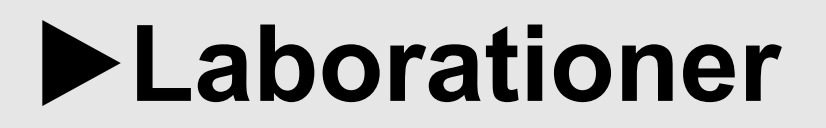

[Innehåll]

**Rev B** 

## **Laborationer**

- Det är obligatorisk närvaro och det krävs aktivt delta
- Det krävs rapport från varje labbtillfälle som förvänta [laboration \(se sche](https://dnskurs.se/)mat på https://dnskurs.se/).
- Laborationerna är direkt användbara för att göra nå
- De är en viktig del av kursen och indirekt för skriftlig
- Laboration ges över Zoom och länk meddelas via S göras på plats på KAU i laborationssal.
- Laborationsinstruktinerna kommer att läggas upp et https://dnskurs.se/.

#### **Kurslitteratur**

[Innehåll]

# **Kurslitteratur**

- Huvudbok: DNS & BIND
- Föreläsning[spresentationerna](https://dnskurs.se/)
- RFC:er, tekniska specifikationer för Internet
	- DNS definieras i drygt 150 RFC:er, stort som smått. Ca 8 RFC:er finns
- **Wikipedia** 
	- Har mycket DNS-relaterat med länkar till relevanta RFC:er.

Länkar till material via nätet finns i kursinformationen v textavsnitt som gäller för resp. föreläsning hittar du på föresläsning på https://dnskurs.se/ och i kursinformatio

#### **Huvudboken**

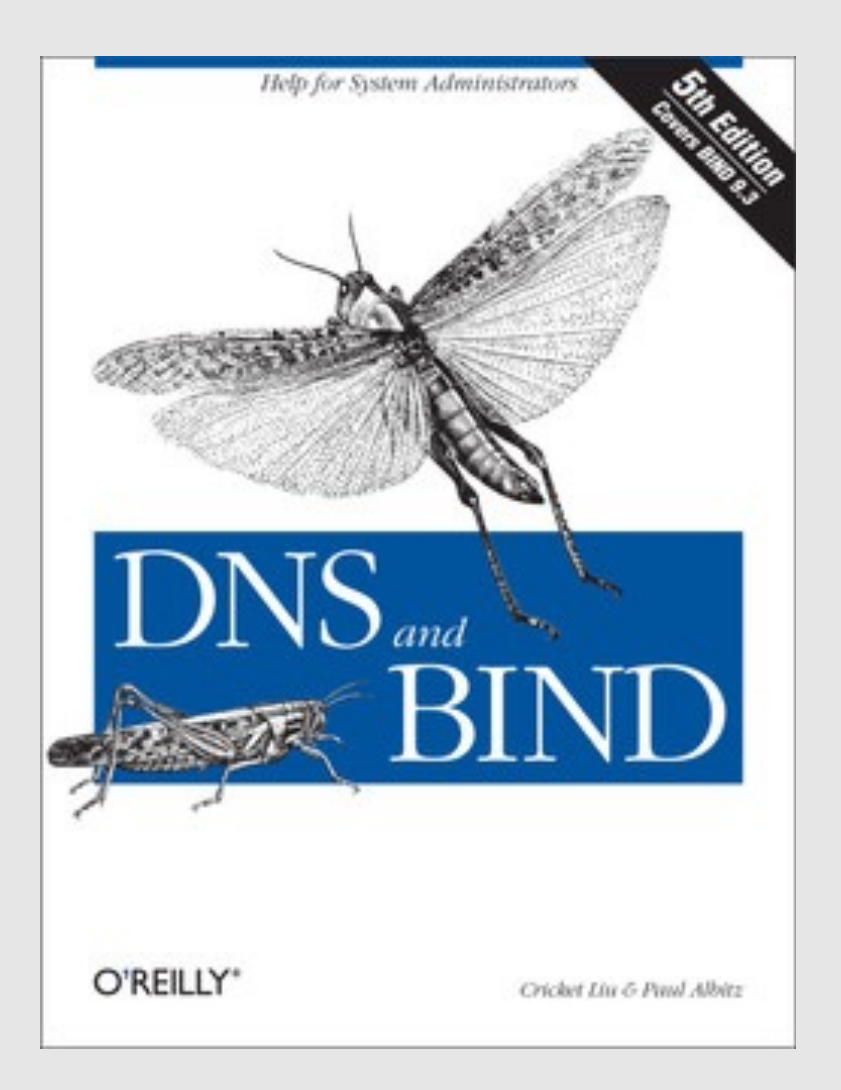

Boken (E-bok med D Bokus för direkt nedl (2024-01-12).

https://www.bokus.com/bok/9

Den tryckta boken gå lång tid att beställa, r köpas på annat sätt.

<span id="page-19-0"></span>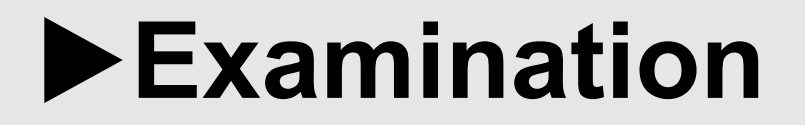

#### [Innehåll]

### **Examination**

- Fullgjorda laborationer
	- Aktiv närvaro
	- Rapport från varje laboration
- 2 kontrollskrivning i Canvas
- Skriftlig tentamen vid kursslut

# **Kontrollskrivning**

Under kursen erbjuds två kontrollskrivningar (frivilliga). Dessa görs i Canvas, och du har omkring en vecka på att göra kontrollskrivningen.

- Kontrollskrivningen ska göras enskilt, men du kan använda allt undervisningsmaterial och labbmiljön.
- Du kan göra om kontrollskrivningen så många gånger du vill.
- För godkänt resultat krävs alla rätt och ger bonuspoäng.
- Kontrollskrivningen blir en del av inläsningen av kursen.

# **Bonuspoäng till skriftlig tentamen**

Den skriftiga tentamen ger maximalt 58 poäng, minst 29 poäng för godkänt (betyg 3).

- Godkänd kontrollskrivning ger 1 bp. 2 bp för två godkända kontrollskrivningar.
- Godkänd laborationsrapport *i tid* ger 0,25 bp. 2 bp för alla laborationsrapporter i tid.
- Totalt upp till 4 bp.

Med 4 bp sänks gränsen för godkänt (3) till 25 poäng på tentamen. Det blir motsvarande sänkning för de högre betygen (4-5).

#### *Intjänade bonuspoäng gäller vid ordinarie tentamen 2024-05-29 och omtentamen i augusti 2024.*

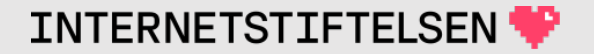

#### <span id="page-23-0"></span>Wiki dnskurs.se

[Innehåll]

**Rev B** 

# **Kursinformation på dnskurs.se**

Det finns en wiki på dnskurs.se. Där finns schema för undervisningen och andra viktiga datum:

- Tid och datum för att lämna in laborationsrapporterna
- Tid och datum för kontrollskrivning (start och slut)
- Tid och datum för anmälan till tentamen
- Tid och datum för tentamen

# **Kursinformation på dnskurs.se**

Och länkar till viktigt material:

- Föreläsningspresentationer och inspelningar (efter hand)
- Laborationsmaterial (öppnas efter hand)
- KAU:s schema med lokaler för laborationer
- Kursinformation
- Tidigare skriftliga tentamen med och utan facit

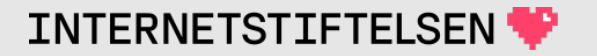

### Material, kontakt och datorkr

[Innehåll]

**Rev B** 

# **Presentationerna** och labbmate

Vi kommer att lägga upp materialet på en wiki. presentation finns där.

https://dnskurs.se/

För att komma åt den mesta information där så med användardelen i din mailadress (före " $@$ ") skickar till dig i Slack.

# **Kontakt med lärarna**

Vi kommer att använda oss av Slack (https://kaudr kommunikation mellan studenter och lärare (och är kommunikation mellan [studenter\).](mailto:dnskurs@internetstiftelsen.se)

Alla har fått en inbjudan till KAU.DNSkurs på Slack.

Om du får problem med Slack så kan du komma i mail till dnskurs@internetstiftelsen.se för att försök

#### **KauID**

För att kunna göra kontrollskrivningarna och anmäla dig till tentan så måste du ha ett KauID. Om du inte har KauID så måste du kontakta KAU för att få det.

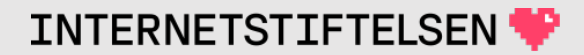

### **Datorutrustning**

- För att kunna kunna gå kursen så måste du ha en dator där du kan köra Zoom som egen applikation (app).
	- Inte bara via webbläsaren.
- Datorn måste ha fungerande ljudanslutning inkl. mikrofon.
	- Video behövs på labbarna.
- Datorn måste ha god anslutning till Internet.
- Det måste gå att köra SSH på datorn.

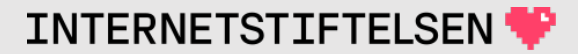

#### ▶ Förberedelse för laboratione

[Innehåll]

**Rev B** 

#### **Förberedelser inför laborationer**

Förberedelserna måste göras innan första labben.

Genomförd förberedelse är en förutsättning för att få börja med lab 1!

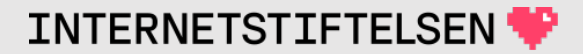

# **Laborationsgrupper**

[Laborationerna görs oftast i gr](mailto:dnskurs@internetstiftelsen.se)upper om två per ensam så blir du en grupp.

Hitta en annan student att bilda grupp med elle labba ensam. Det är mindre risk att köra fast or

Meddela oss senast om en vecka genom att sk dnskurs@internetstiftelsen.se med namn och r personerna, om ni är två, annars bara dina upp

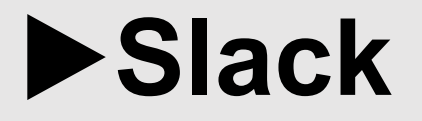

#### [Innehåll]

# **Slack**

Acceptera inbjudan till Slack och se till att du kommer in på varanske var in på varanske til att du workspace KAU.DNSKURS (https://kaudnskurs

Det går att använda webbläsaren direkt för Sla bättre om man installerar applikationen (appen).

# **Laborationsgrupper i Slack**

Varje laborationsgrupp får en egen kanal i Slack. Om du hör till grupp KAU10 så heter kanalen kau10 o.s.v.

Även om du labbar ensam så får du en kanal för din grupp.

När du vill ha kontakt med lärarna så ska du skriva i kanalen för gruppen så kommer alla lärare och din gruppkamrat att se ditt meddelande.

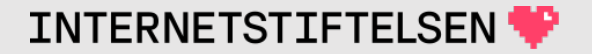

### **Förberedelse inför laborationerna**

Innan första labbtillfället så måste följande vara klart:

- Gruppindelning
- Inloggning i Slack
- Egen dator (laptop)
- SSH-klient på datorn
- SSH-nyckel för inloggning på labbdatorer

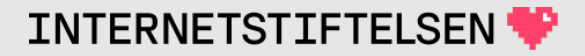

### SSH och SSH-nyckel

[Innehåll]

**Rev B** 

# **Egen dator med SSH-klient**

Alla måste ha en laptop och alla behöver en SSH-klient för att komma åt labbdatorerna.

SSH används för terminalinloggning till de DNS-servrar som ni ska jobba på. Det går bra med valfri klient.

# **SSH-klient Linux eller Mac**

- Öppna ett terminalfönster
- Kör "ssh"

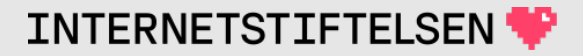

#### **SSH-klient Windows – under cmd.exe**

(minst Windows 10 med uppdateringar)

- Öppna ett terminalfönster (cmd.exe)
- Kör "ssh"

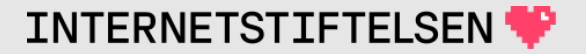

# **SSH-klient – Linux under Windows**

(minst Windows 10 med uppdateringar)

- Sök efter "Windows subsystem for Linux" t.ex. på Google.
- Gå till inställningar
- Aktivera "Windows subsystem for linux"
- Installera valfri Linux i Windows från Microsoft
- Starta Linux (terminalfönster)
- Kör "ssh"

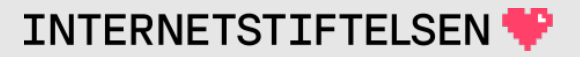

#### **SSH-nyckel**

Inloggning görs med ssh-nyckel, inte med lösenord.

Du ska göra din egen ssh-nyckel, eller egentligen nyckelpar:

- Den privata nyckeldelen lagras bara i din egna dator.
- Den publika nyckeldelen läggs även på servrarna av lärarna.

Du skapar SSH-nyckeln i samma terminalfönster som du kör ssh.

#### *Har du redan en SSH-nyckel i datorn? – Då kan du använda den.*

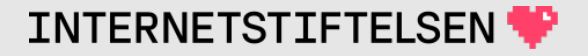

### **Skapa SSH-nyckel – filnamn**

\$ ssh-keygen

Generating public/private rsa key pair. Enter file in which to save the key (/Users/mats.dufberg/.ssh/id\_rsa):

#### Acceptera förslaget på filnamn på nyckeln genom att trycka på <ENTER>.

# **Skapa SSH-nyckel – okrypterad nyckel**

\$ ssh-keygen

Generating public/private rsa key pair. Enter file in which to save the key (/Users/mats.dufberg/.ssh/id\_rsa):**<ENTER>** Enter passphrase (empty for no passphrase):

#### Acceptera okrypterad nyckel genom att trycka på <ENTER>.

#### **Skapa SSH-nyckel – bekräfta okrypterad nyckel**

\$ ssh-keygen

Generating public/private rsa key pair. Enter file in which to save the key (/Users/mats.dufberg/.ssh/id\_rsa):**<ENTER>** Enter passphrase (empty for no passphrase):**<ENTER>** Enter same passphrase again:

#### Bekräfta okrypterad nyckel genom att trycka på <ENTER>.

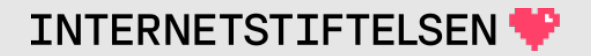

### **Skapa SSH-nyckel – klart**

\$ ssh-keygen

```
Generating public/private rsa key pair.
Enter file in which to save the key (/Users/mats.dufberg/.ssh/id_rsa):<ENTER>
Enter passphrase (empty for no passphrase):<ENTER>
Enter same passphrase again:<ENTER>
Your identification has been saved in /Users/mats.dufberg/.ssh/id_rsa.
Your public key has been saved in /Users/mats.dufberg/.ssh/id rsa.pub.
The key fingerprint is:
SHA256:tCSi479dEEeDh2hULrCazluHqjlL+8Rcpc1DtXCwzAg mats.dufberg@lw174.office.nic.se
The key's randomart image is:
+---[RSA 2048]----+
\overline{E.0}. \overline{=} +0
 0+.^{\star}.^{\star}.\ldots . +B+.
| o . o** . |
|0 \circ \circ .+S \rangle|0.0.0 \dots| +.* \t . \t .|0.*\ldots .
|=*....
+----[SHA256]-----+
```
# **SSH-nyckel (Linux, Mac, Linux i Windows)**

Gå till din hemkatalog:

cd

Kopiera id\_rsa.pub till direkt i din hemkatalog och sätt nytt namn med ditt namn:

```
cp .ssh/id_rsa.pub mats.dufberg-id_rsa.pub
```
#### Låt nyckeln i .ssh-katalogen heta som den heter så kommer sshkommandot automatiskt att hitta rätt.

# **SSH-nyckel (Windows cmd.exe)**

#### Gå till din hemkatalog

cd %USERPROFILE%

#### Kopiera id rsa.pub och sätt nytt namn med ditt namn:

copy .ssh\id\_rsa.pub mats.dufberg-id\_rsa.pub

Låt nyckeln i .ssh-katalogen heta som den heter så kommer sshkommandot automatiskt att hitta rätt.

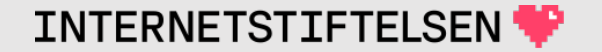

# **Ladda upp SSH-nyckeln till Slack**

Ladda upp kopian av din publika nyckel (som du satte nytt namn på) till Slack som fil (bilaga) i **labbgruppens** kanal.

Se till att du *laddar upp den som fil*, kopiera innehållet till Slack. Det ökar risken för att det blir fel.

Om ni är två i gruppen så ska båda ladda upp sin publika nyckel.

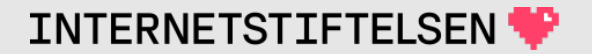

# **▶Förberedelseuppgift**

[Innehåll]

**Rev B** 

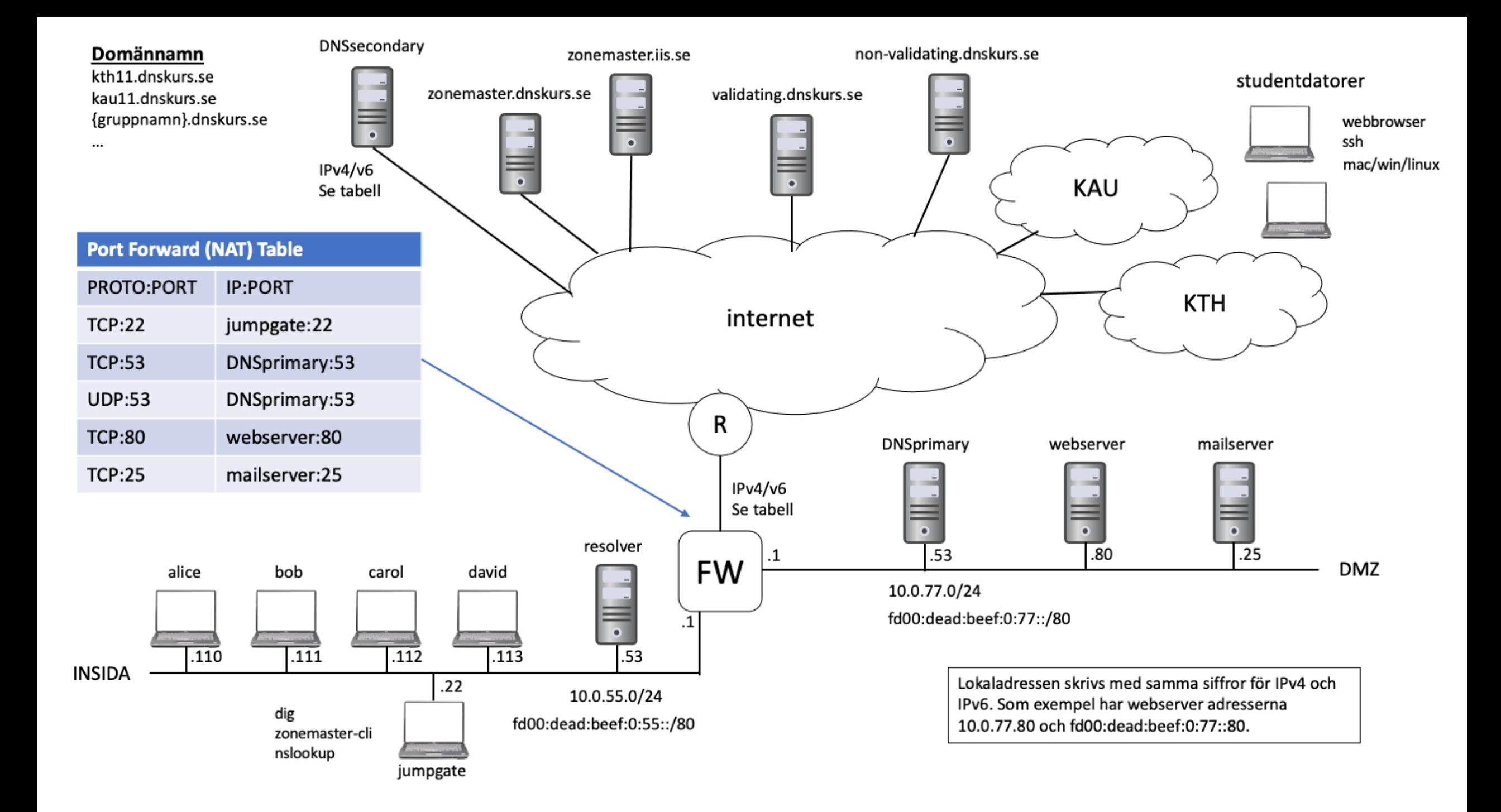

# **Logga in med SSH till jumpgate**

- Titta på nätritningen och adressplanen (på dnskurs.se) och hitta den publika IPv4-adressen för din labbgrupp.
- Logga in med ssh och användare "ubuntu":

ssh ubuntu@IP-ADRESS

Du är nu på *jumpgate*

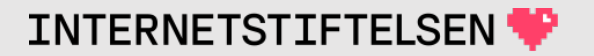

# **På jumpgate**

• Du måste ofta vara användare "root" för att ha behörighet att göra vissa saker. Bli "root":

sudo bash

Du är nu "root". Bli "root" på samma sätt på de andra servrarna.

• För att sluta vara "root" och gå tillbaka till "ubuntu", kör kommandot "exit".

# **På jumpgate**

Från *jumpgate* så kan du gå vidare till *resolver* och *dnsprimary* med serverns privat IPv4-adress. Som "ubuntu" men inte som "root".

Om du har loggat in med ssh så kan du gå tillbaka där du kom från med kommandot "exit".

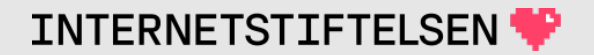

# **Logga in med SSH till resolver**

Titta på nätritningen och adressplanen och hitta den privata IPv4 adressen för *resolver*.

- Logga in med ssh och användare "ubuntu" från *jumpgate* till *resolver*
	- När du går vidare från *jumpgate* till *resolver* så ska du vara användare ubuntu, inte root. Om du har kört "sudo bash" så ska du köra "exit" först så att du blir ubuntu igen.

ssh 10.0.55.53

• Lägg till ditt namn i filen /root/uppgift.txt som "root" på **resolver** (se några bilder ner om editering).

# **Logga in med SSH till dnsprimary**

Titta på nätritningen och adressplanen och hitta den privata IPv4 adressen för *dnsprimary*.

- Logga in med ssh och användare "ubuntu" från *jumpgate* till *dnsprimary*.
	- När du går vidare från *jumpgate* till *dnsprimary* så ska du vara användare ubuntu, inte root. Om du har kört "sudo bash" så ska du köra "exit" först så att du blir ubuntu igen.

ssh 10.0.77.53

• Lägg till ditt namn i filen /root/uppgift.txt som "root" på **dnsprimary** (se några bilder ner om editering).

# **Editera filer i terminalfönster p**

Det finns flera editorer i linux men lättast är nog (https://www.howtogeek.com/42980/the-beginn linux-command-line-text-editor/) om man inte h tidigare.

• Använda sudo för att få rätt att uppdatera file

sudo bash # nu är du root tills du kör "exit" nano /root/uppgift.txt

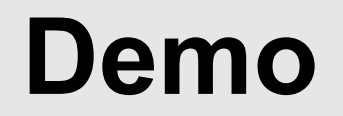

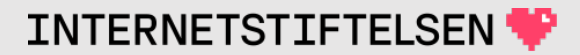

# **Rapportera förberedelseuppgift**

När du är klar med förberedelseuppgiften

- Loggat in på *resolver* och *dnsprimary.*
- Uppdaterat /root/uppgift.txt med ditt namn.

så ska du rapporterar via Slack i din grupps kanal.

Vi kontrollerar att du har gjort detta och svarar i Slack att du är godkänd för att få vara med på Lab1.

#### **Dom presentationen**

[Innehåll]

**Rev B** 

# **Internets domännamnssystem**

Denna presentation är framtagen 2019–2024 a Andersson och Mats Strålberg på Internetstifte (https://internetstiftelsen.se/). Den är en del av för kursen "Internets domännamnssystem" vid (kurskod DVGC28).

### **Licens**

Detta undervisningsmaterial tillhandahålls med lice Commons (https://creativecommons.org/licenses/l användas i enlighet med de villkoren.

### **Dokumenthistorik**

- Rev A: Ursprunglig version VT 2024.
- Rev B: Rättade betygsbeteckningar (bild 23).

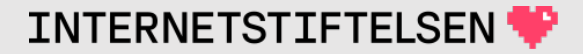

# Slut.

#### [Innehåll]